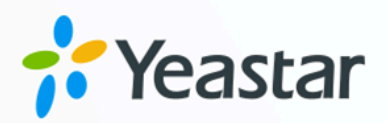

# **Oracle Hospitality OPERA Integration Guide**

**Oracle Hospitality** 

Yeastar P-Series Software Edition

**blank Integration Guide** Version: 1.3 Date: 2024-04-22

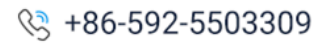

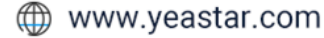

# Contents

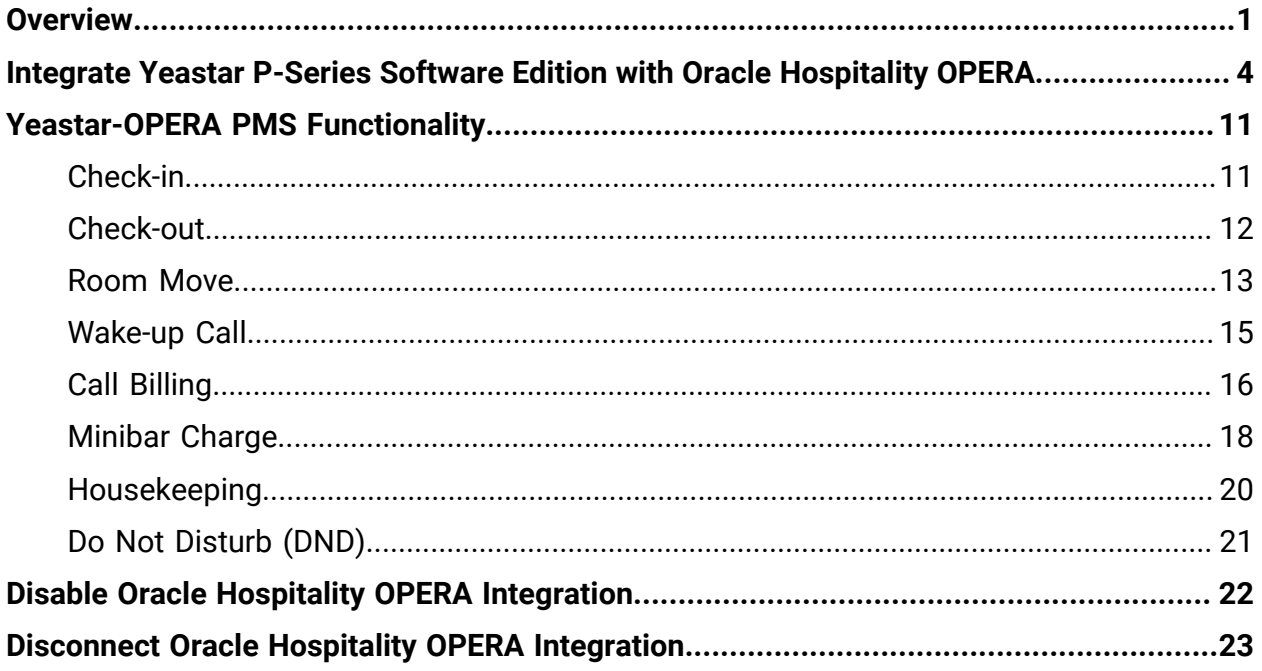

# <span id="page-2-0"></span>Oracle Hospitality OPERA Integration with Yeastar P-Series Software Edition

Yeastar P-Series Software Edition supports direct integration with Oracle Hospitality OPERA using FIAS (Fidelio Interface Application Specification) protocol, without the need for additional middleware. The integration enables efficient guest information management, streamlined business operations, and enhanced guest experience.

## **Integration overview**

Yeastar P-Series Software Edition connects with Oracle Hospitality OPERA through Hotel Property Interface (IFC8) using FIAS protocol.

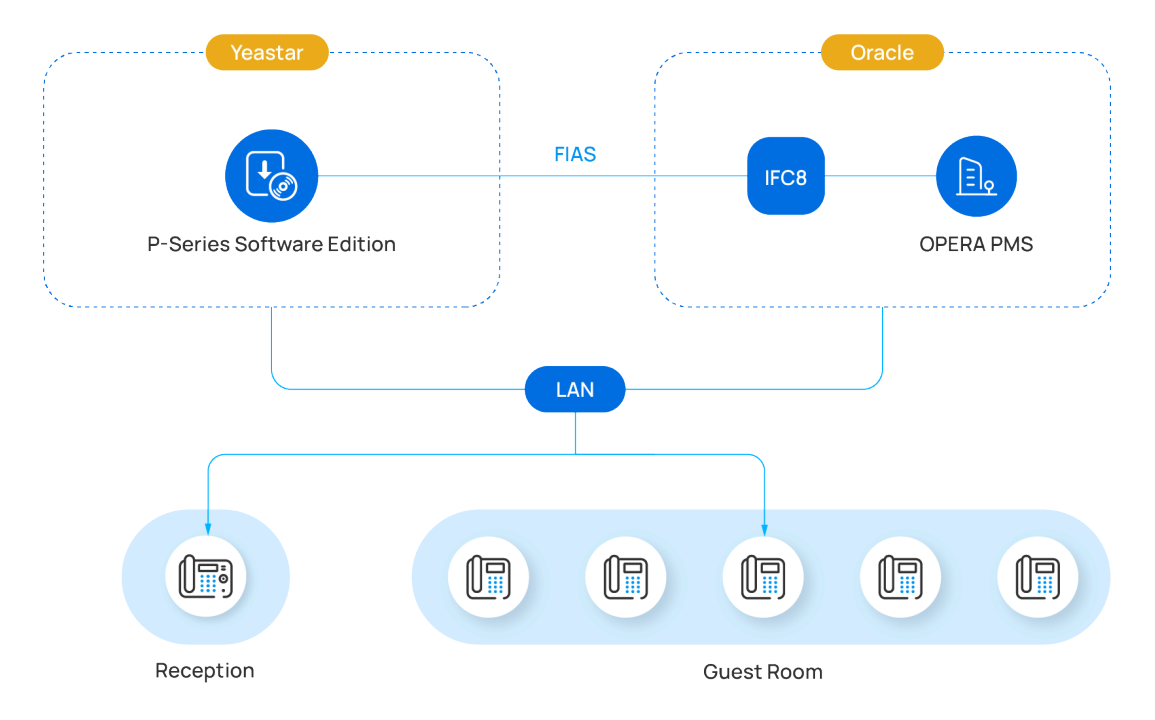

The following typology shows the integration within local area network:

To implement the integration, make sure that your Yeastar environment and Oracle environment meet the following requirements:

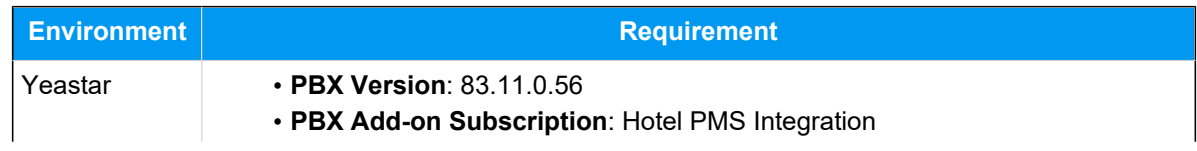

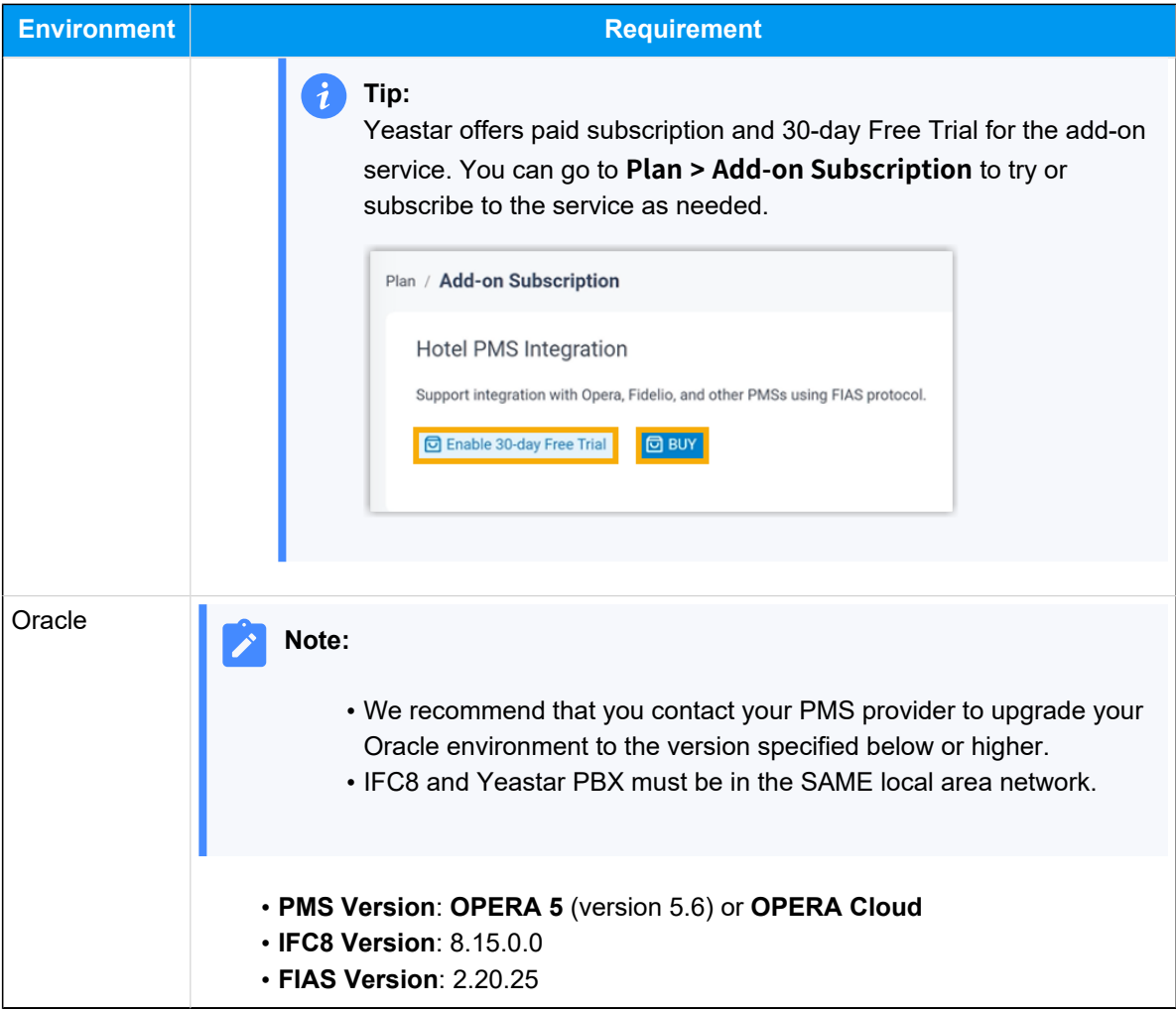

## **Integration highlights**

### **Guest Information and Room Move Sync**

Assign guest name to the room extension when check-in or room move is done in the PMS, making it easier to identify the guest on the receptionist's display.

### **Wake-up Call Scheduling**

Set alarm time and frequency via OPERA PMS and set wake-up call rule via Yeastar PBX. The PBX will synchronize the alarm settings from PMS, and automatically make a call to the room phone based on the wake-up call rule at the specified time.

### **Calls/Minibar Billing**

- Send guest room outbound call data from PBX to OPERA PMS and add charges to the guest's bill.
- Post minibar charges by dialing feature codes on the room phone.

### **DND & Housekeeping Sync**

- Update DND status for guest's room phone via OPERA PMS. The PBX will adjust extension presence and settings based on the DND status change made in OPERA PMS.
- Update housekeeping status by dialing feature codes on the room phone. The PBX will synchronize the status change to OPERA PMS.

# <span id="page-5-0"></span>Integrate Yeastar P-Series Software Edition with Oracle Hospitality OPERA

This topic describes how to implement the integration of Oracle Hospitality OPERA on Yeastar P-Series Software Edition.

# **Before you begin**

#### **Important:**

To ensure success in the integration and availability of the integration features, we recommend that you READ and FOLLOW the requirements and recommendations listed below.

### **Requirements**

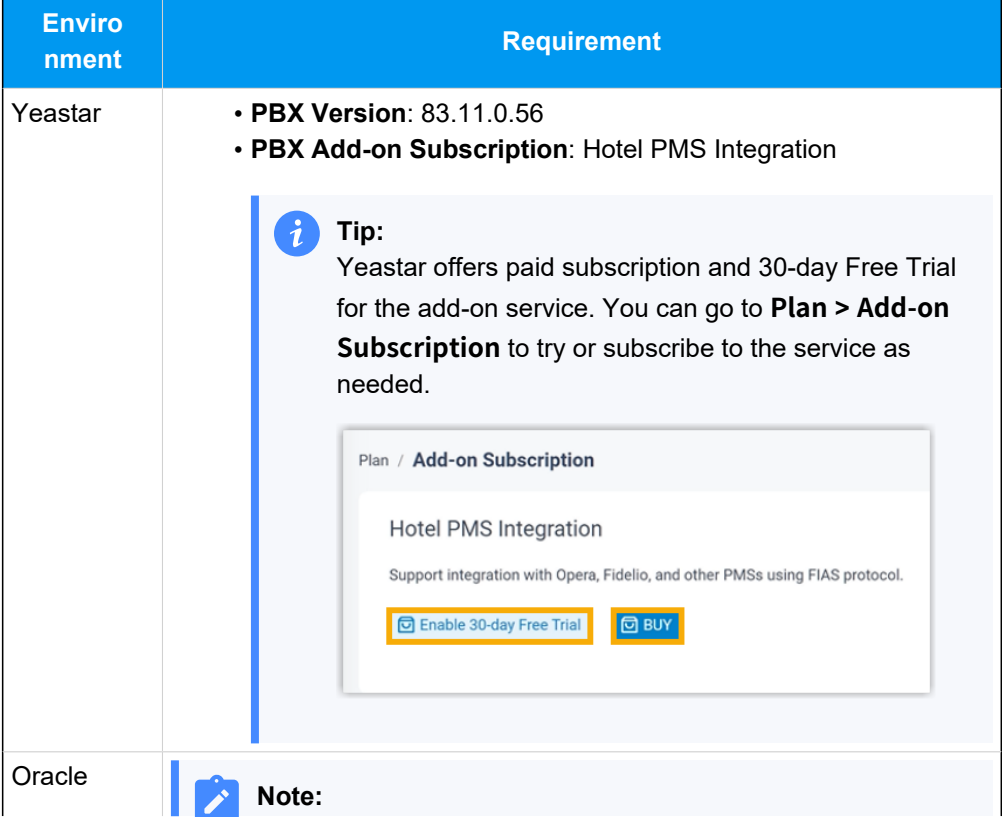

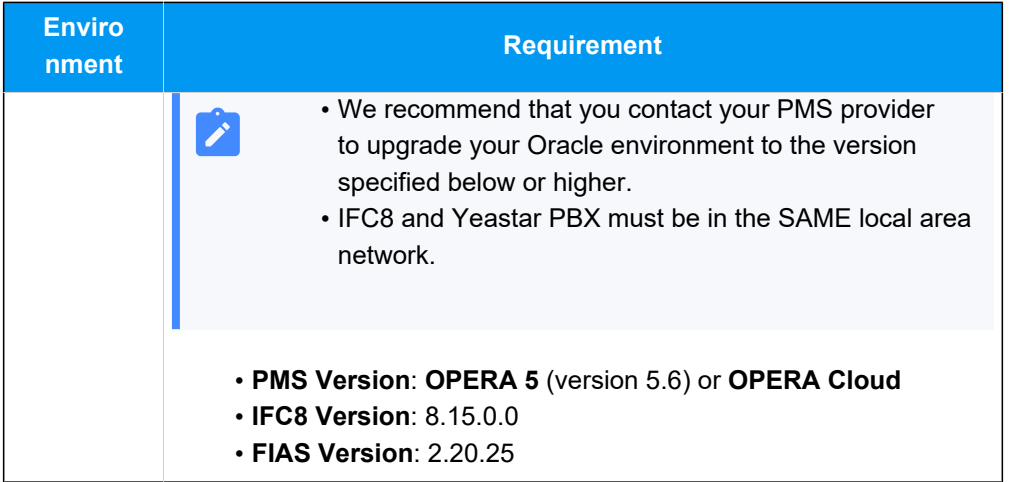

#### **Recommendations**

• Put all room extensions into extension group(s) on the PBX web portal, as you will need to specify the extensions to interact with your PMS on a group basis.

> You can place all room extensions into a single extension group, or group them by Room Type / Floor, or any other way you like.

For more information, see Create an [Extension](https://help.yeastar.com/en/p-series-software-edition/administrator-guide/create-an-extension-group.html) Group.

• Record or upload a custom prompt on PBX web portal, as you will need to specify the prompt to be played when guests answer wake-up calls.

For more information, see Record a [Custom](https://help.yeastar.com/en/p-series-software-edition/administrator-guide/record-a-custom-prompt.html) Prompt and [Upload a Cus](https://help.yeastar.com/en/p-series-software-edition/administrator-guide/upload-a-custom-prompt.html)tom [Prompt.](https://help.yeastar.com/en/p-series-software-edition/administrator-guide/upload-a-custom-prompt.html)

### **Procedure**

1. Access PMS Integration page.

**Tip:**

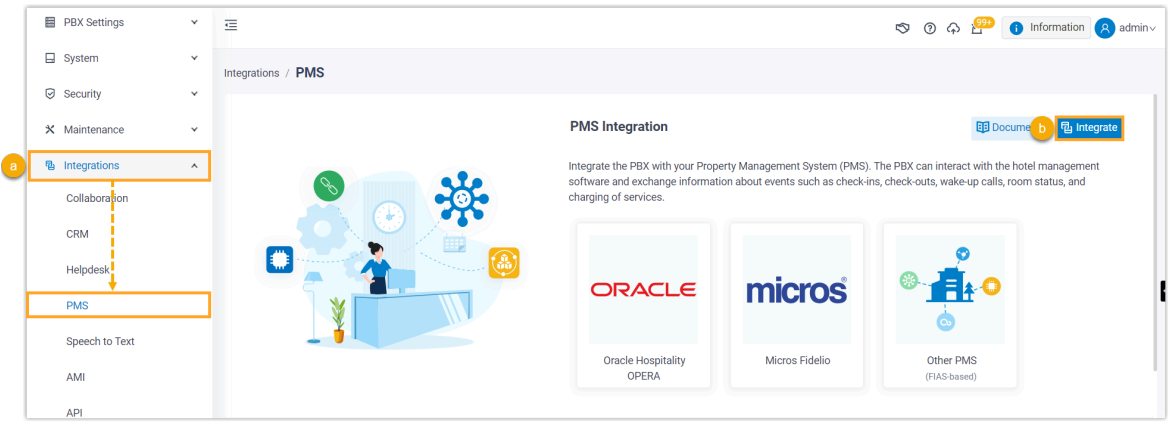

- a. Log in to PBX web portal, go to **Integrations > PMS**.
- b. Click **Integrate** at the top-right corner.
- 2. Enable PMS integration, then enter the IP address / domain name and port of your OPERA PMS for integration.

#### **Note:**

The IP address / domain name and port are not available for users in OPERA PMS, so contact your PMS provider for the information.

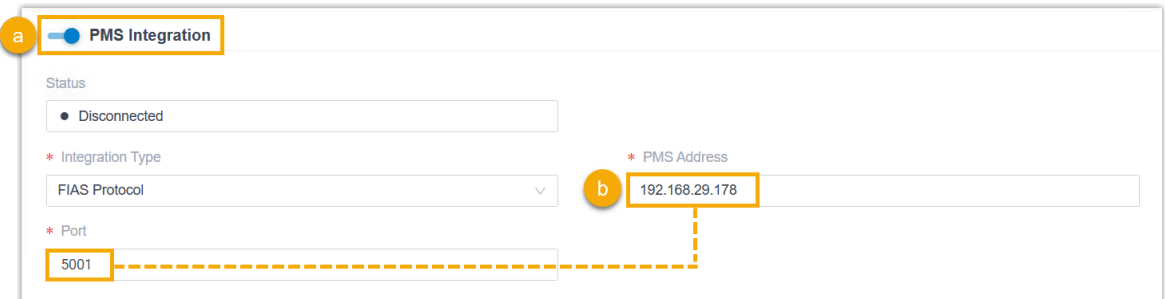

- a. Turn on the switch of **PMS Integration**.
- b. In the **PMS Address** and **Port** fields, enter the IP address / domain name and port of your OPERA PMS.
- 3. In the **Hotel Room Extension Group** section, select the extension group(s) of hotel room extensions.

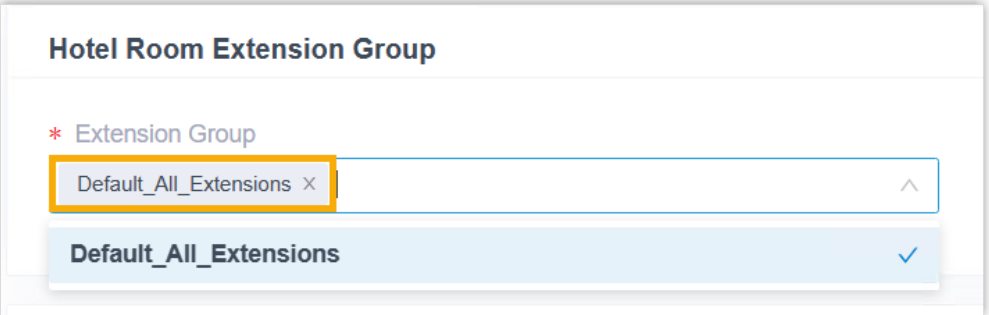

#### **Note:**

- Groups in the drop-down list are synchronized from **Extension and Trunk > Extension Group**.
- When specific events (such as check-in) occur, only the extensions within the selected group(s) can automatically synchronize with OPERA PMS.

4. In the **Wake-up Call Service** section, set the rule of wake-up call at a global level.

#### **Note:**

To provide wake-up call service for guests, hotel staffs need to set alarm time and frequency in OPERA PMS. The PBX will synchronize the alarm settings from PMS and automatically make a call to the room phone based on the following wake-up call rule at the specified time.

For wake-up call example, see [Wake-up](#page-16-0) Call.

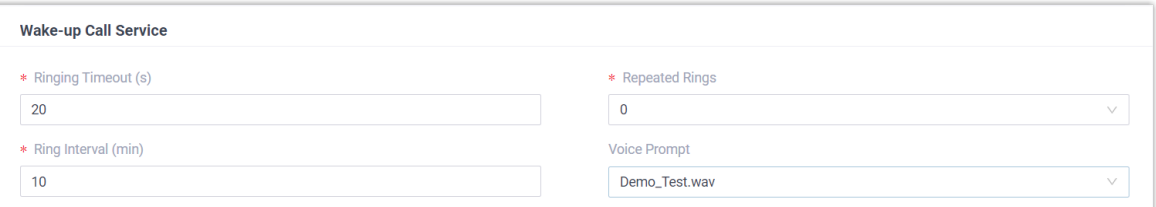

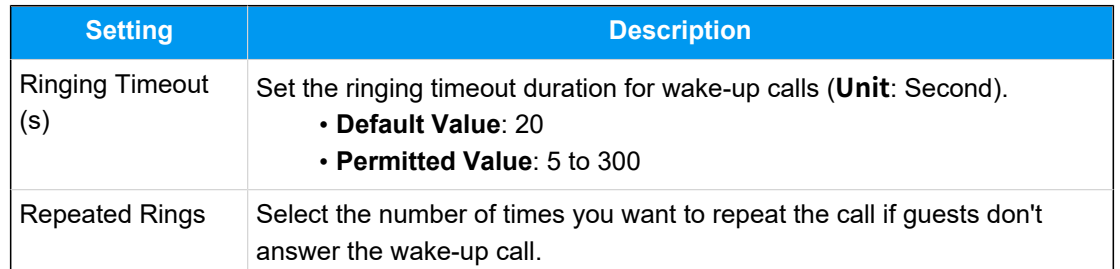

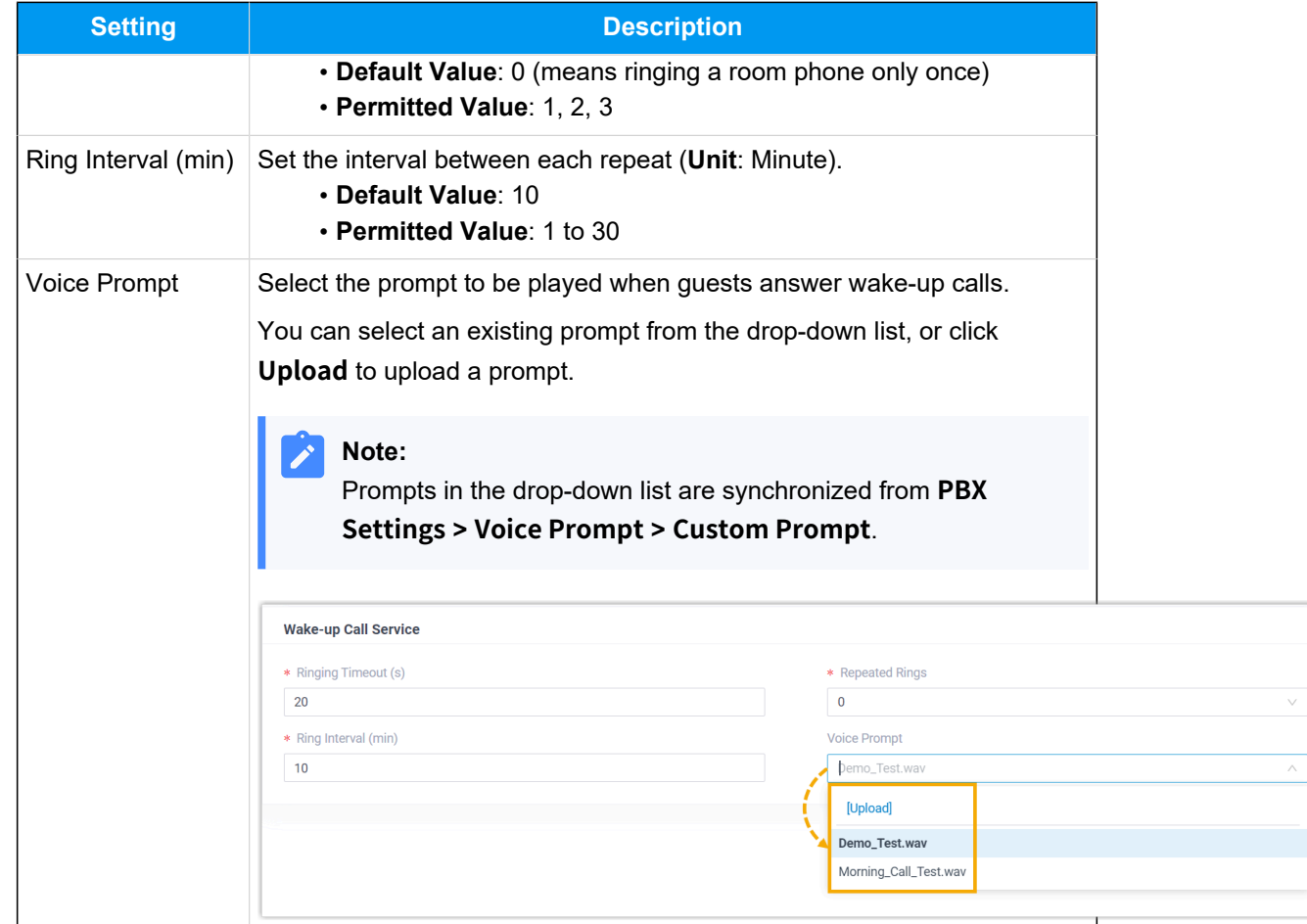

5. In the **Billing** section, specify a billing type for outbound calls and minibar. a. In the **Call Billing Type** section, specify a billing type for outbound calls.

### **Note:**

To charge guests for outbound calls, you need to specify a billing type on PBX and add call accounting rule(s) on PBX or PMS. When an outbound call ends, the PBX sends the relevant information to the PMS.

For call billing example, see [Call Billing.](#page-17-0)

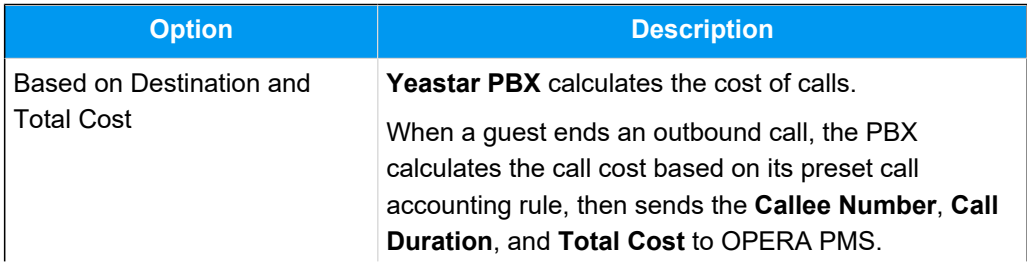

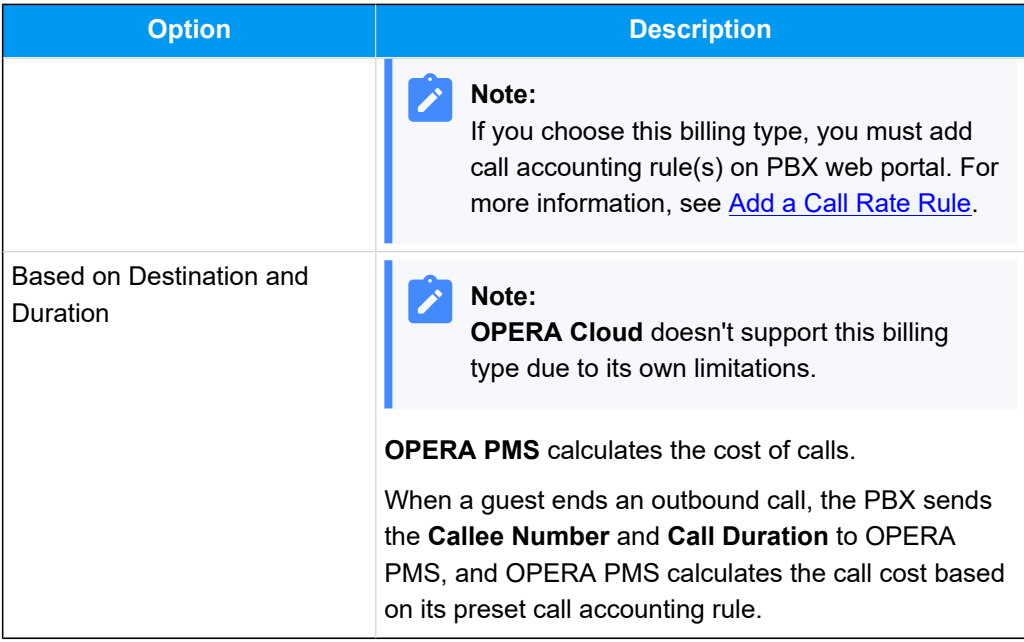

b. In the **Minibar Billing Type** section, specify a billing type for minibar.

# **Note:**

Í

To charge guests for minibar items, you need to add items on the PMS, configure minibar feature code and specify a billing type on the PBX. When hotel staffs dial specific feature codes on room phone, the PBX sends the relevant information to the PMS.

For minibar billing example, see [Minibar Billing](#page-19-0).

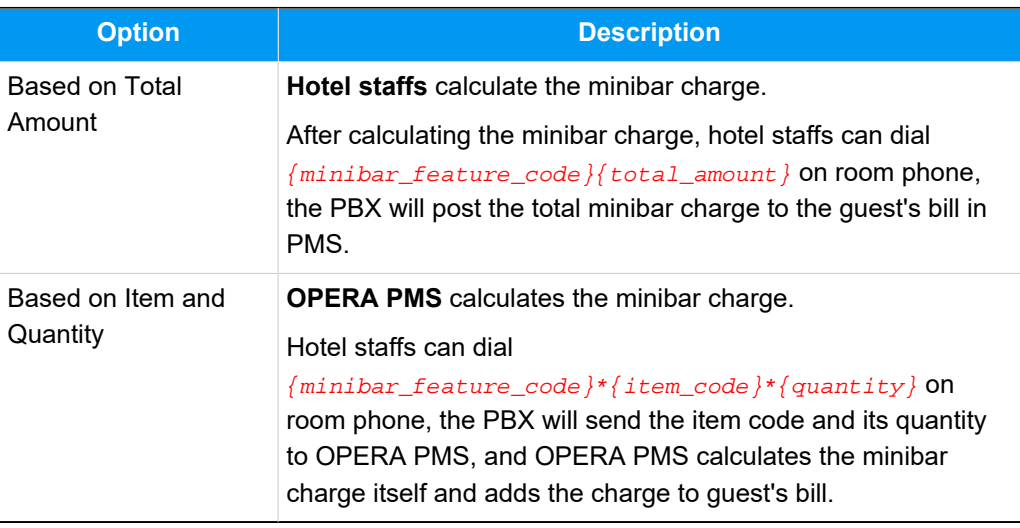

6. Click **Save**.

### **Result**

• The **Status** field displays **Connected**, which indicates that Yeastar P-Series Software Edition is connected to OPERA PMS successfully.

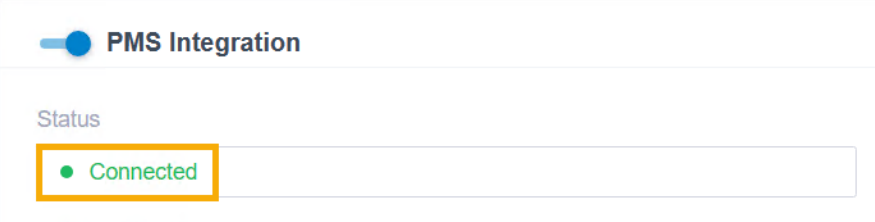

- When the following events occur, the PBX can communicate with OPERA PMS to synchronize the changes:
	- [Check-in](#page-12-1)
	- [Check-out](#page-13-0)
	- [Room](#page-14-0) Move
	- [Wake-up](#page-16-0) Call
	- [Call Billing](#page-17-0)
	- [Minibar](#page-19-0) Charge
	- [Housekeeping](#page-21-0)
	- [Do Not Disturb \(DND\)](#page-22-0)

# <span id="page-12-0"></span>Yeastar-OPERA PMS Functionality

# <span id="page-12-1"></span>Check-in

This topic describes the synchronization of check-in between Oracle Hospitality OPERA and Yeastar P-Series Software Edition.

# **Check-in sync with OPERA PMS**

When the hotel receptionist performs check-in in OPERA PMS, Yeastar PBX automatically performs the following operations:

1. Reset the following records and configurations of the extension associated with the guest room.

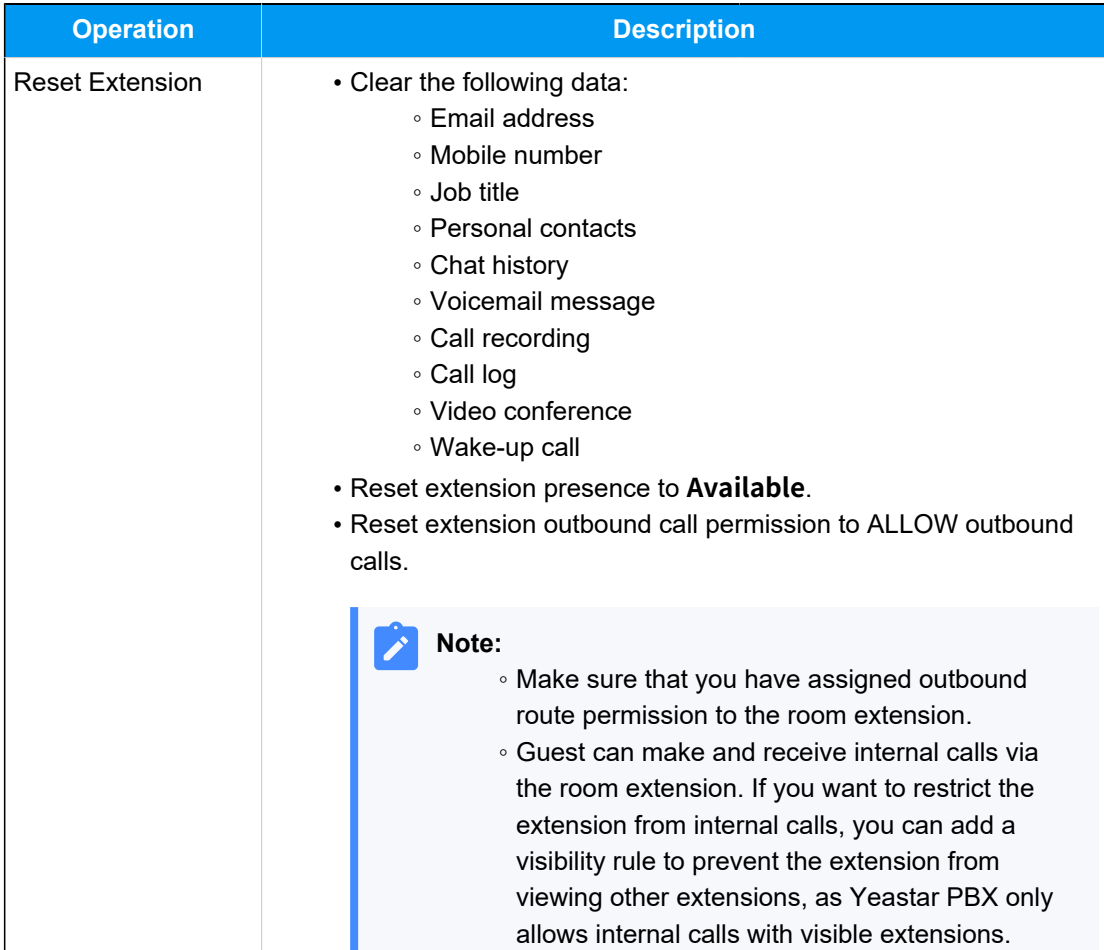

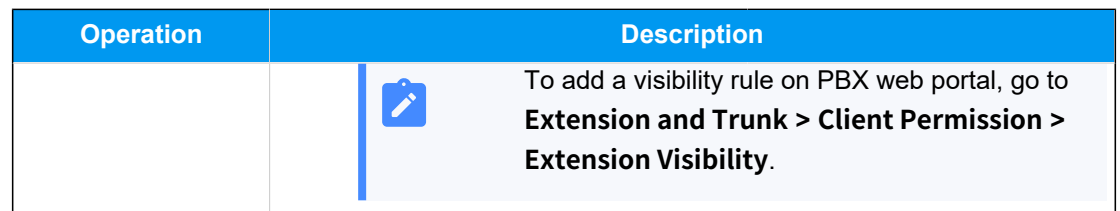

2. Synchronize the guest name to the room extension.

The following table shows the mapping of guest name from OPERA PMS to Yeastar PBX:

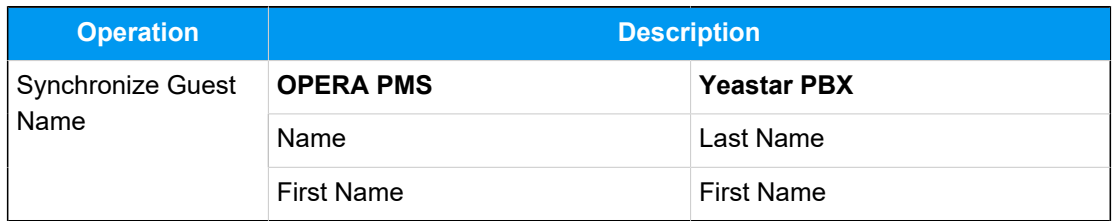

### <span id="page-13-0"></span>**Related information**

[Examples of Yeastar-OPERA PMS Functionality](https://help.yeastar.com/en/p-series-software-edition/integrations/oracle-opera/examples-of-yeastar-opera-pms-functionality.html)

# Check-out

This topic describes the synchronization of check-out between Oracle Hospitality OPERA and Yeastar P-Series Software Edition.

# **Check-out sync with OPERA PMS**

When the hotel receptionist performs check-out in OPERA PMS, Yeastar PBX automatically resets the following records and configurations of the extension associated with the guest room.

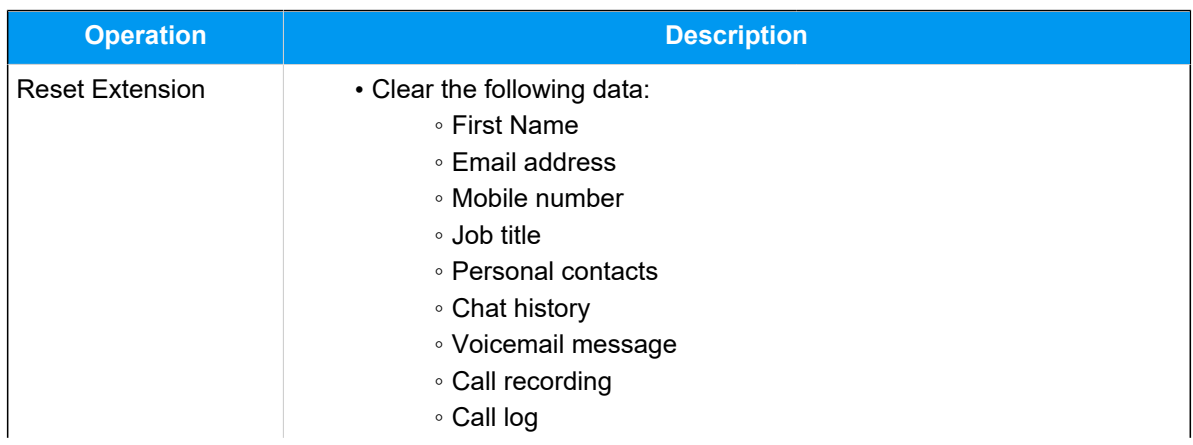

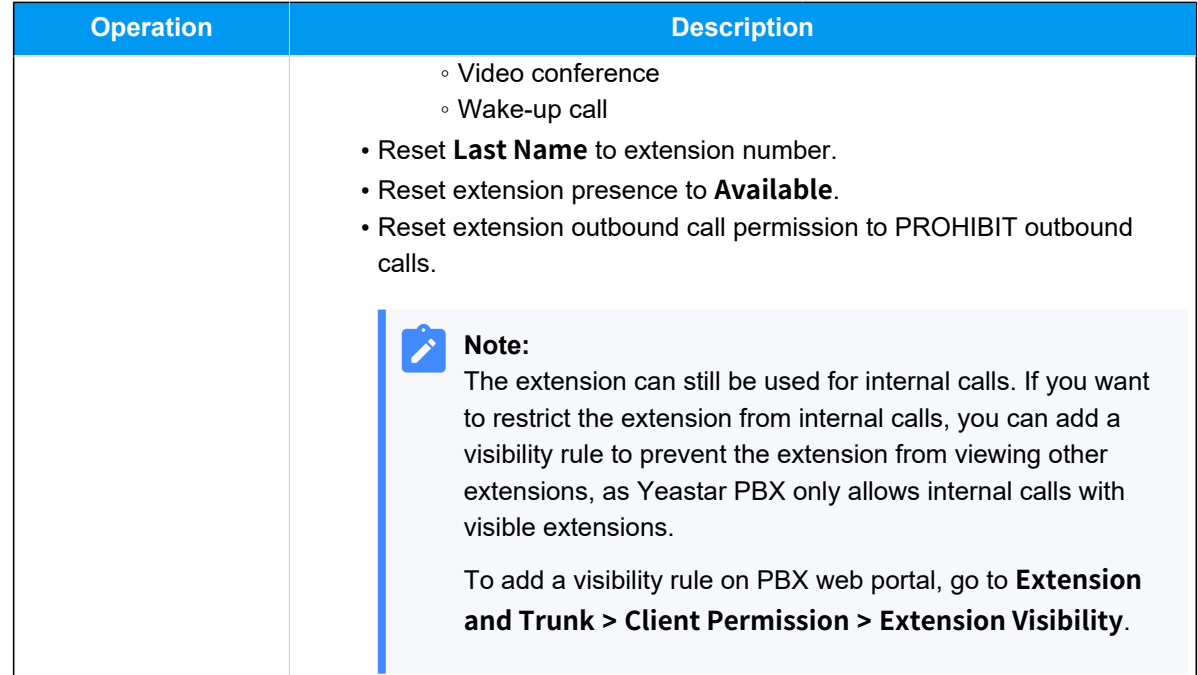

#### <span id="page-14-0"></span>**Related information**

[Examples of Yeastar-OPERA PMS Functionality](https://help.yeastar.com/en/p-series-software-edition/integrations/oracle-opera/examples-of-yeastar-opera-pms-functionality.html)

# Room Move

This topic describes the synchronization of room move between Oracle Hospitality OPERA and Yeastar P-Series Software Edition.

# **Room move sync with OPERA PMS**

When the hotel receptionist performs room move in OPERA PMS, Yeastar PBX automatically performs the following operations:

1. Reset the following records and configurations of the extension associated with the PREVIOUS guest room.

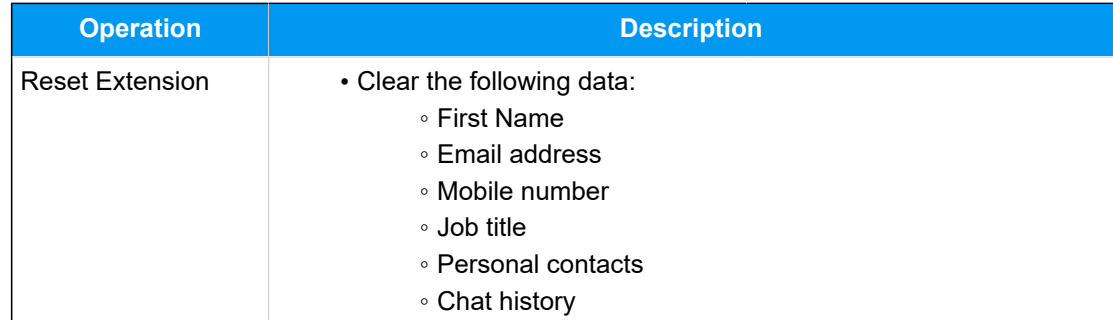

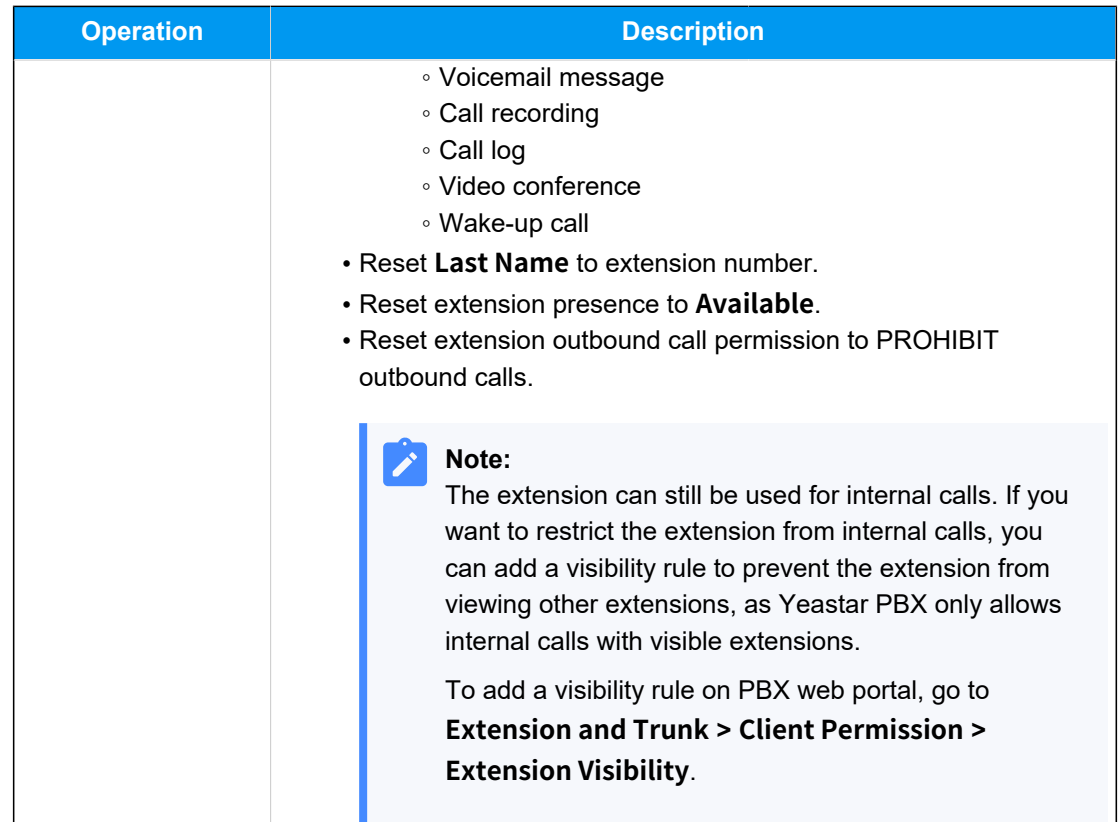

2. Reset the following records and configurations of the extension associated with the NEW guest room, then synchronize the guest name.

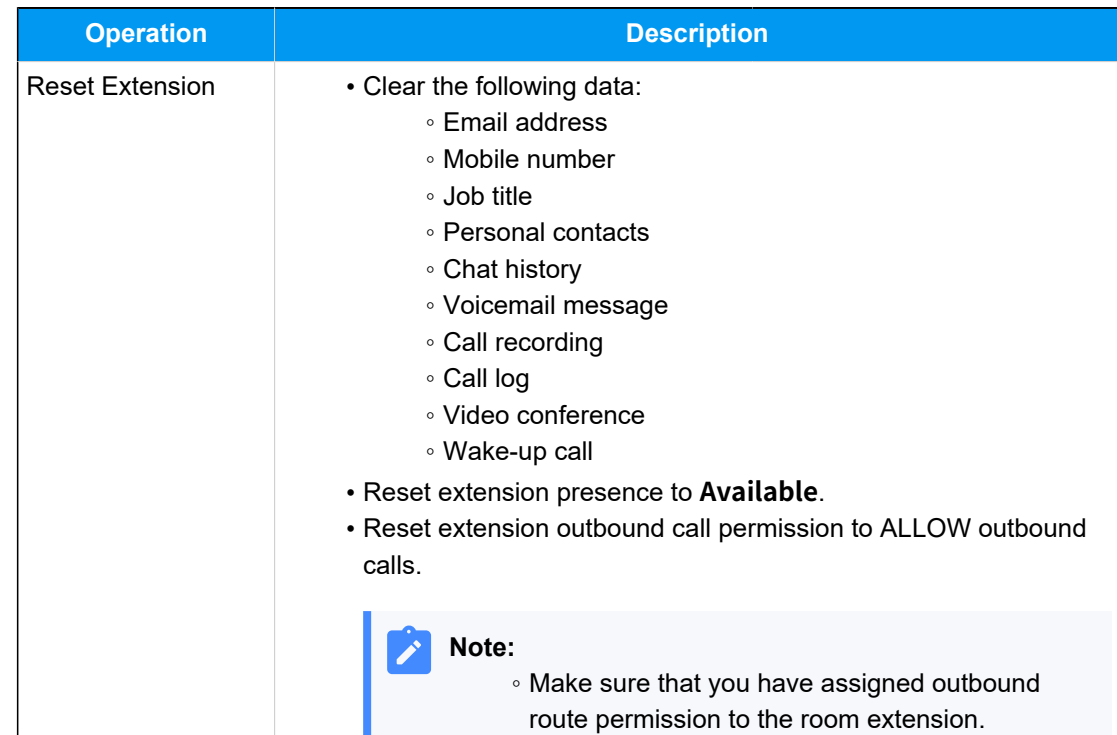

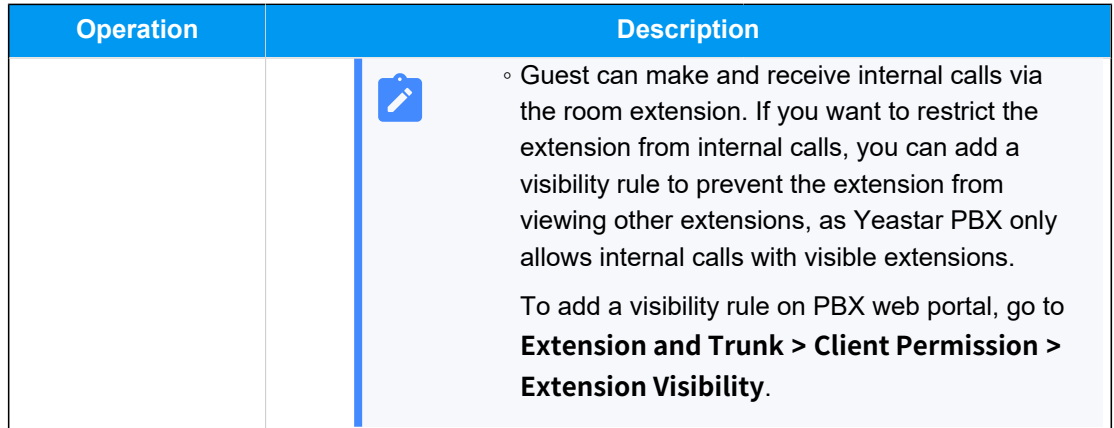

The following table shows the mapping of guest name from OPERA PMS to Yeastar PBX:

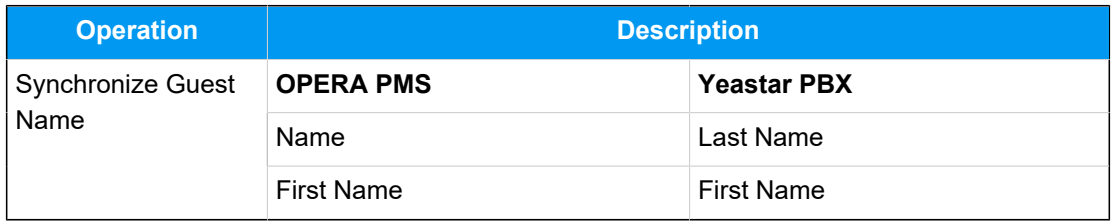

### **Related information**

[Examples of Yeastar-OPERA PMS Functionality](https://help.yeastar.com/en/p-series-software-edition/integrations/oracle-opera/examples-of-yeastar-opera-pms-functionality.html)

# <span id="page-16-0"></span>Wake-up Call

This topic describes the synchronization of wake-up calls between Oracle Hospitality OPERA and Yeastar P-Series Software Edition.

# **Wake-up call sync with OPERA PMS**

After integrating OPERA PMS and Yeastar PBX, the wake-up call service can be automated and enhanced using the wake-up call rules provided by Yeastar PBX.

When wake-up call service is set for guest rooms in OPERA PMS, the PBX synchronizes the alarm settings from PMS and automatically makes calls to the room phones at the specified time based on the wake-up call rule set on PBX.

To set wake-up call rule on PBX, do as follows:

- 1. Log in to PBX web portal, go to **Integrations > PMS**.
- 2. In the **Wake-up Call Service** section, set the rule of wake-up call.

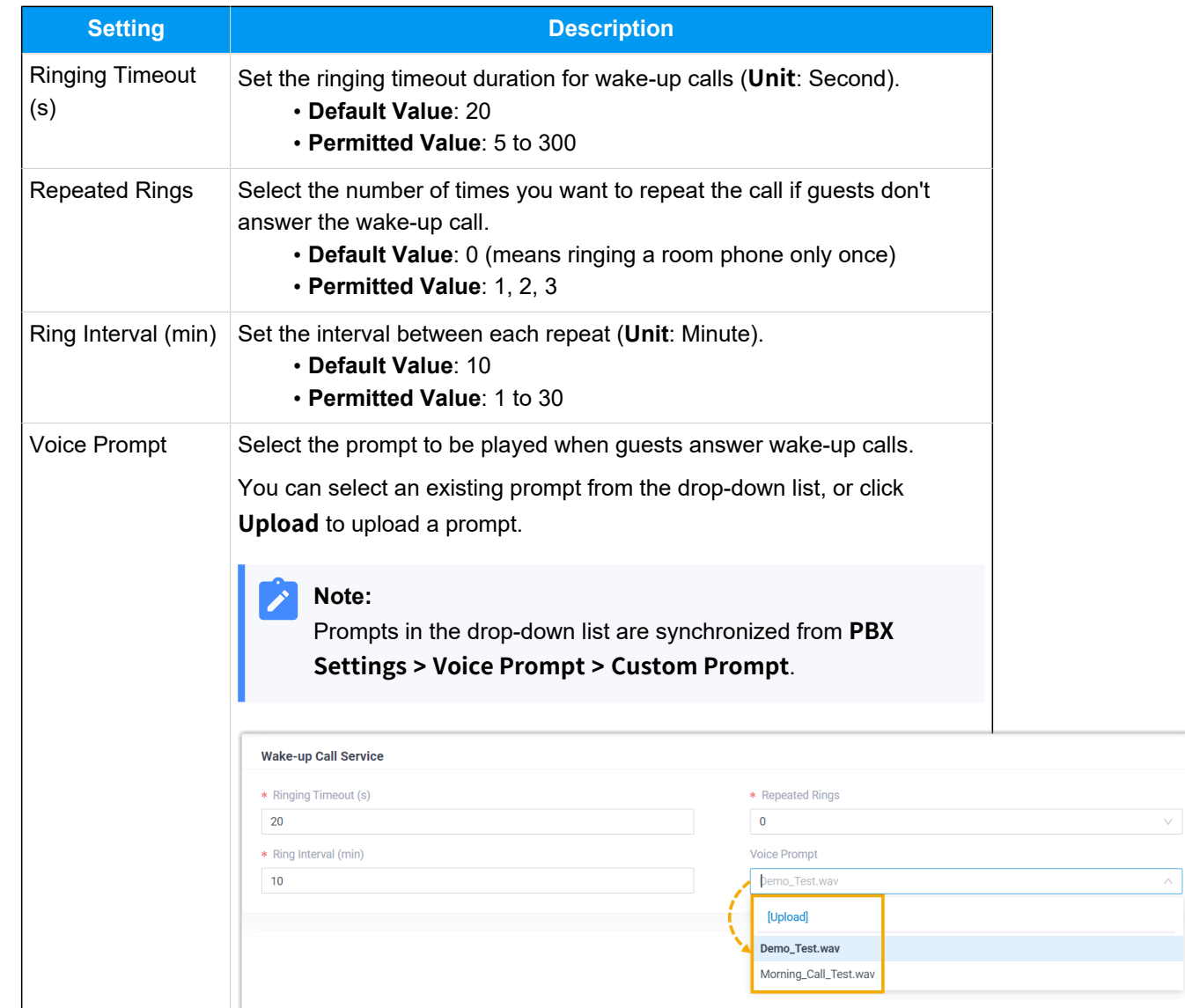

3. Click **Save**.

### **Related information**

[Examples of Yeastar-OPERA PMS Functionality](https://help.yeastar.com/en/p-series-software-edition/integrations/oracle-opera/examples-of-yeastar-opera-pms-functionality.html)

# <span id="page-17-0"></span>Call Billing

This topic describes the synchronization of call billing between Oracle Hospitality OPERA and Yeastar P-Series Software Edition.

# **Call billing sync with OPERA PMS**

After integrating OPERA PMS and Yeastar PBX, outbound calls made from the PBX can be synchronized and posted to guests' bills in PMS.

The integration provides two posting types:

- **Direct Charge (PTC)**: The PBX calculates the call cost itself, then posts the cost to guests' bills in PMS.
- **Telephone Posting (PTT)**: The PBX sends call duration and callee number to OPERA PMS, the PMS calculates the call cost itself.

**Note:**

**OPERA Cloud** doesn't support this posting type due to its own limitations.

To implement call billing sync with OPERA PMS, you need to complete the following settings according to your desired posting types:

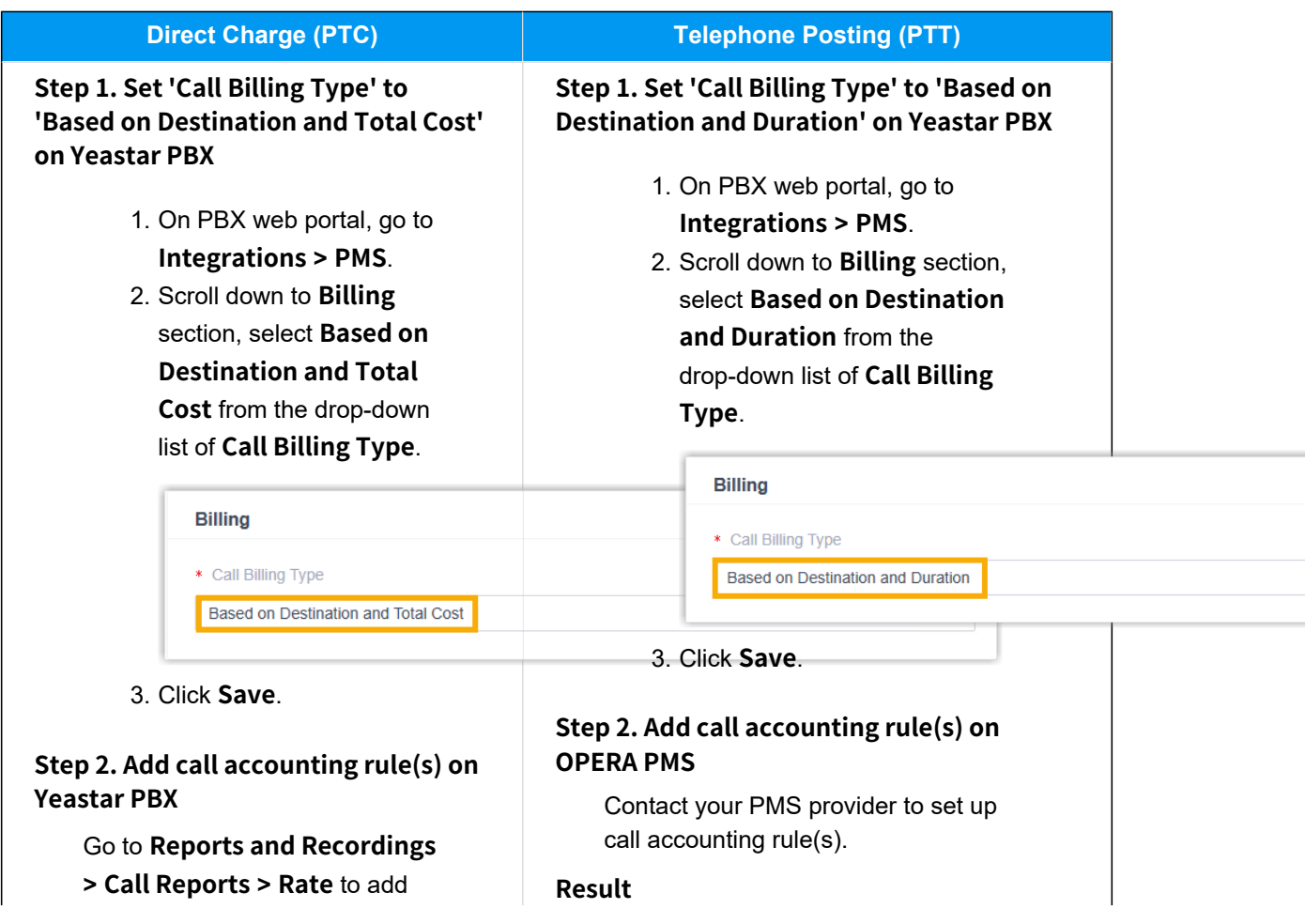

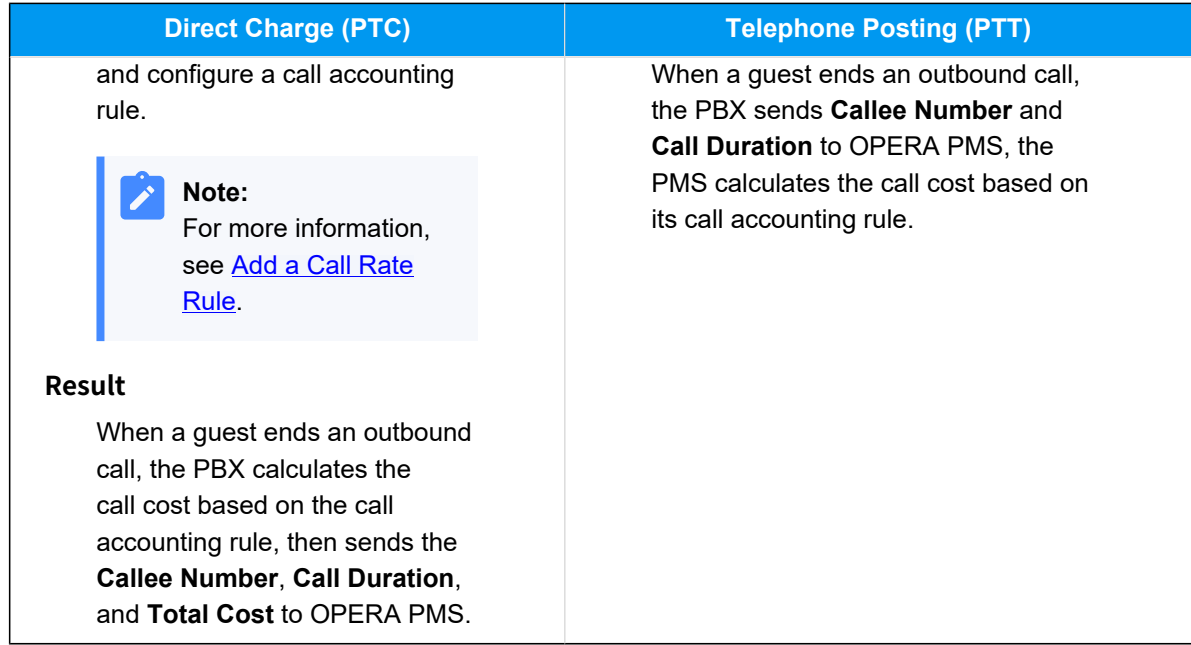

#### <span id="page-19-0"></span>**Related information**

[Examples of Yeastar-OPERA PMS Functionality](https://help.yeastar.com/en/p-series-software-edition/integrations/oracle-opera/examples-of-yeastar-opera-pms-functionality.html)

# Minibar Charge

This topic describes the synchronization of minibar charge between Oracle Hospitality OPERA and Yeastar P-Series Software Edition.

# **Minibar charge sync with OPERA PMS**

After integrating OPERA PMS and Yeastar PBX, hotel staffs can post minibar charges to guests' bills in PMS by dialing specific feature codes directly from the room phone.

The integration provides two posting types:

- **Direct Charge (PTC)**: Hotel staffs calculate and post the minibar charge to guests' bills in PMS.
- **Minibar Charge (PTM)**: Hotel staffs send the item consumed and its quantity to OPERA PMS. The PMS will calculate the minibar charge itself and post the charge to guests' bills.

To implement minibar charge sync with OPERA PMS, you need to complete the followings on PBX web portal according to your desired posting types:

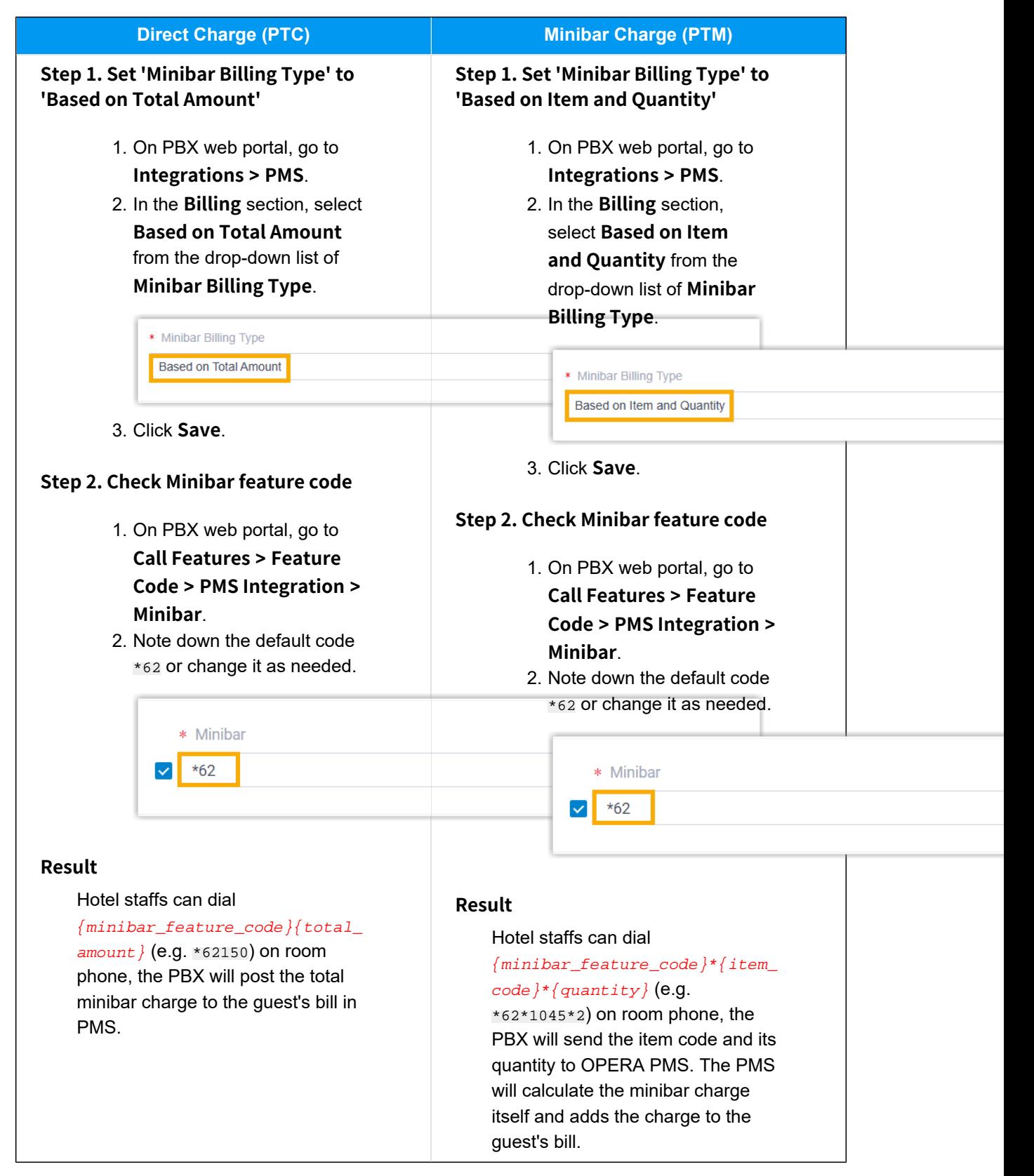

#### <span id="page-21-0"></span>**Related information**

[Examples of Yeastar-OPERA PMS Functionality](https://help.yeastar.com/en/p-series-software-edition/integrations/oracle-opera/examples-of-yeastar-opera-pms-functionality.html)

# Housekeeping

This topic describes the synchronization of housekeeping status between Oracle Hospitality OPERA and Yeastar P-Series Software Edition.

## **Housekeeping sync with OPERA PMS**

After integrating OPERA PMS and Yeastar PBX, hotel staffs can update the housekeeping status of guest rooms by dialing {housekeeping\_status\_code}{maid\_status\_code} directly from the room phone, the change of housekeeping status will be synchronized to OPERA PMS.

**Housekeeping Status Code Maid Status Code (Specified by Yeastar PBX) (Specified by FIAS Protocol) Code Description Code Description** \*61 The call prefix indicates that the call is 1 Dirty/Vacant to update housekeeping status. 2 Dirty/Occupied 3 Clean/Vacant **Note:** You can change the 4 Clean/Occupied default code on **Call**  5 Inspected/Vacant **Features > Feature Code**  6 Inspected/Occupied **> PMS Integration > Housekeeping Status**. **PMS Integration** \* Housekeeping Status  $\triangledown$  \*61

The following table describes the status codes in detail:

#### **Related information**

[Examples of Yeastar-OPERA PMS Functionality](https://help.yeastar.com/en/p-series-software-edition/integrations/oracle-opera/examples-of-yeastar-opera-pms-functionality.html)

# <span id="page-22-0"></span>Do Not Disturb (DND)

This topic describes the synchronization of Do Not Disturb (DND) status between Oracle Hospitality OPERA and Yeastar P-Series Software Edition.

# **DND sync with OPERA PMS**

When the DND status of a guest room is updated in OPERA PMS, the PBX updates the presence of the associated extension accordingly.

The following table shows the mapping between the DND status of OPERA PMS and the extension presence of Yeastar PBX:

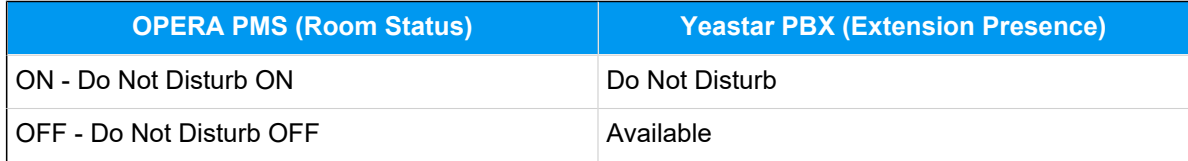

### **Related information**

[Examples of Yeastar-OPERA PMS Functionality](https://help.yeastar.com/en/p-series-software-edition/integrations/oracle-opera/examples-of-yeastar-opera-pms-functionality.html)

# <span id="page-23-0"></span>Disable Oracle Hospitality OPERA Integration

If you want to pause the integration with Oracle Hospitality OPERA, you can disable the integration on Yeastar P-Series Software Edition.

### **Procedure**

- 1. Log in to PBX web portal, go to **Integrations > PMS**.
- 2. Turn off the **PMS Integration** switch on the top.

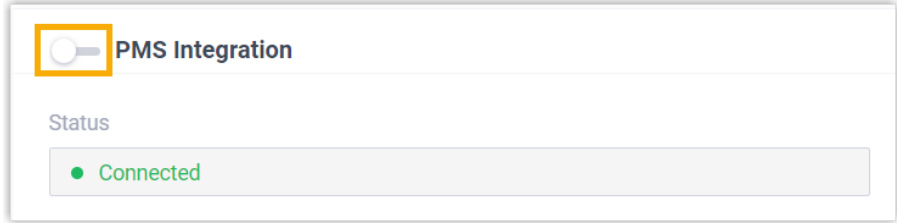

3. Click **Save**.

### **Result**

• The **Status** field displays **Disabled**.

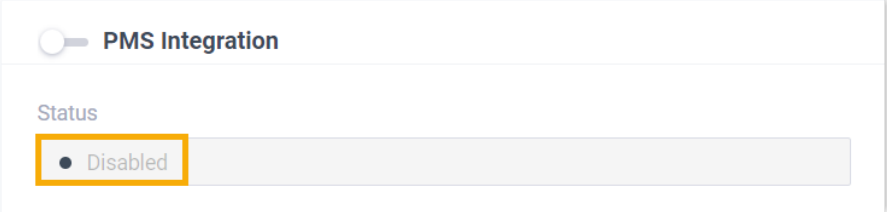

When specific events (such as check-in) occur, the PBX will NOT synchronize with OPERA PMS.

• The integration configurations are retained, and can be used directly the next time the integration is enabled again.

# <span id="page-24-0"></span>Disconnect Oracle Hospitality OPERA Integration

If you want to integrate Yeastar P-Series Software Edition with another Property Management System (PMS), you need to disconnect the current PMS integration first.

# **Procedure**

- 1. Log in to PBX web portal, go to **Integrations > PMS**.
- 2. At the top-right corner, click **Disconnect**.

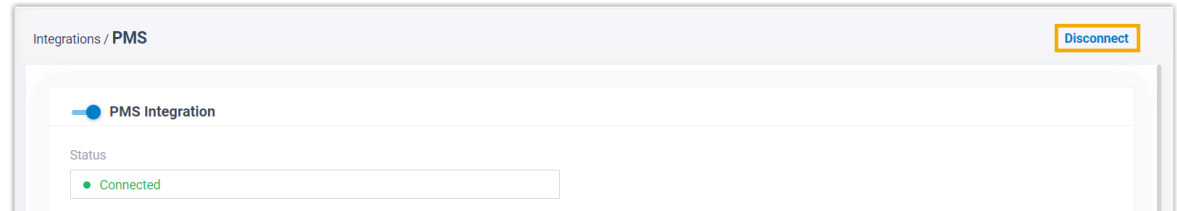

3. In the pop-up window, click **OK**.

# **Result**

- The Oracle Hospitality OPERA integration is disconnected.
- All the PMS integration settings are cleared.